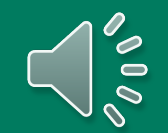

# **Introducing Introducing**

### **…a new tool for Unifier users…**

#### **Providing in application learning for all!**

## **Whatfix**

**Experience the new era of training with features like…**

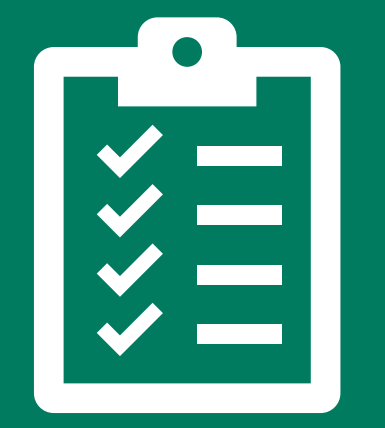

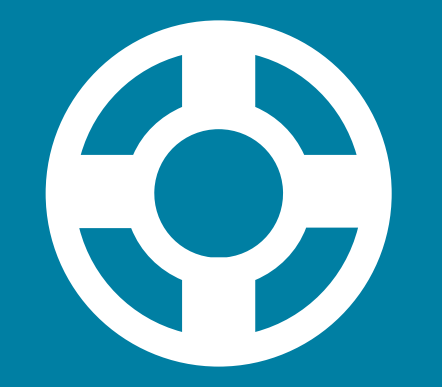

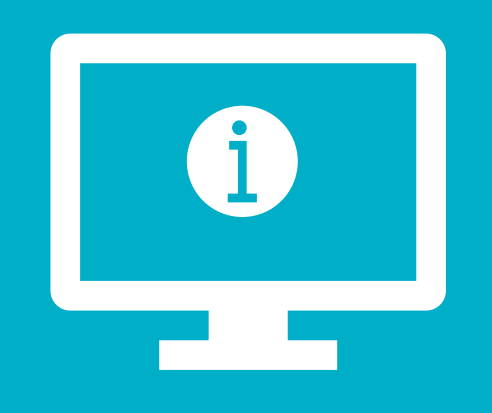

#### TASK LIST **SELF HELP** SMART TIPS

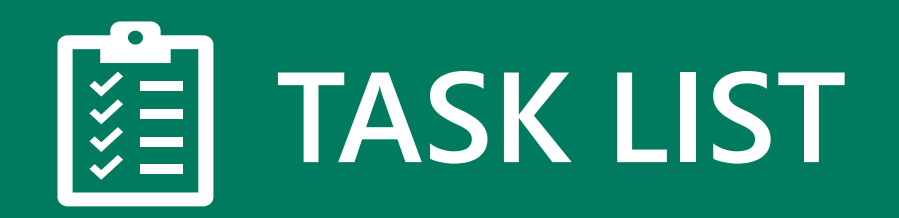

#### Click the icon in the lower-right corner

The list will disappear after you've completed each task

Consider it a "to-do" list for training activities

#### ORACLE Primavera Unifier (train) **Company Workspace** 009302 OR 009302 OR  $\sim$   $+$ All Projects > Olympic > 009302 OR & 009302 OR - Home  $\bigwedge$  Alerts Workspaces Summary  $\Box$  Notifications  $\frac{3}{2}$  Tasks **O** Action Items  $\frac{2}{5}$  Task Manager Image (i) Information Document Manager **M** Cost Management 4 Communication Ø **Task List** 1 Task pending Home Page-1: Overview Project Shells-1: Locating Project Project Shells - 2: Project Tasks

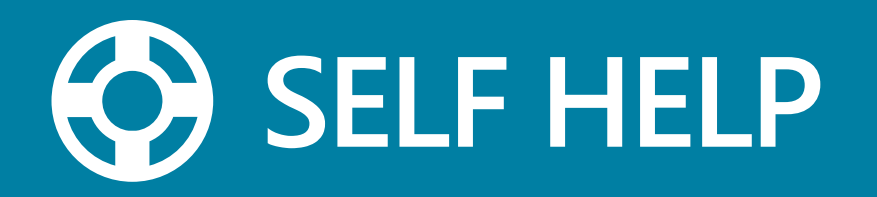

Always accessible on the right-hand side of the screen

Access to job aids, videos, links, and more

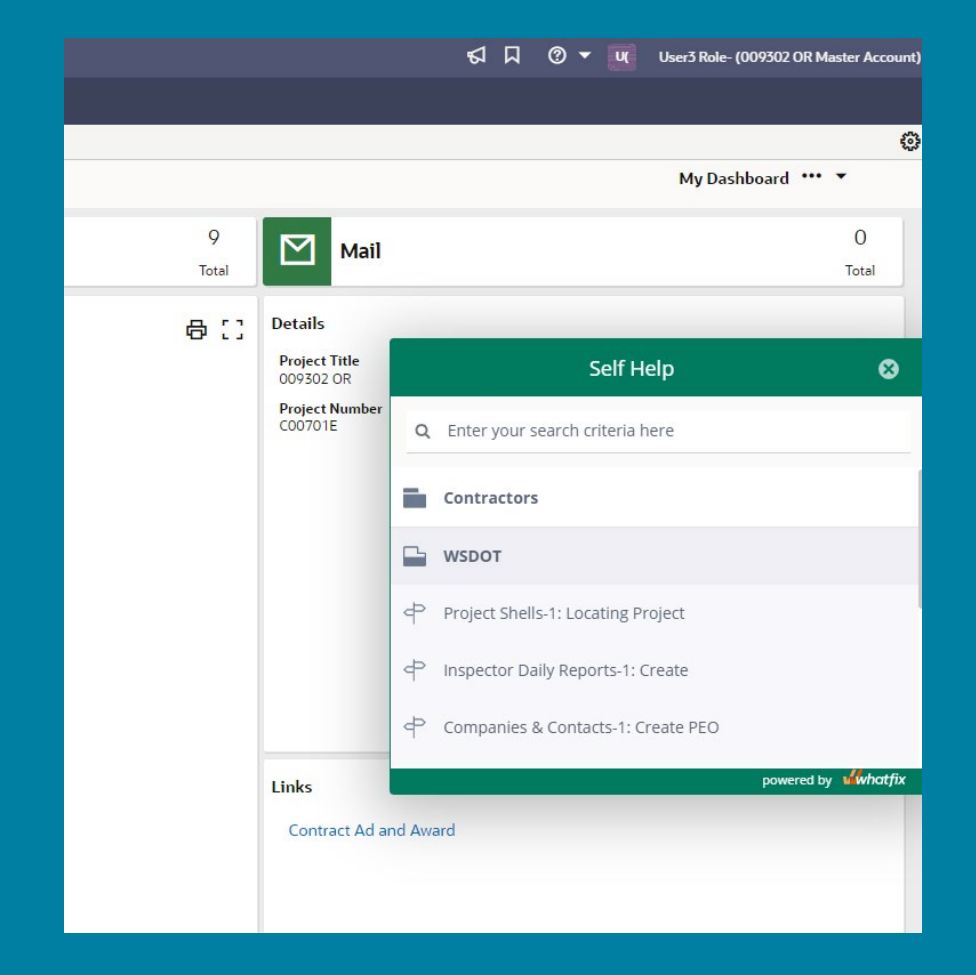

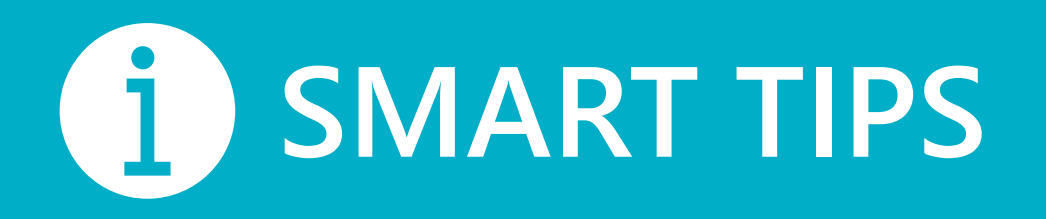

#### Provide support and context for a field or form element

Access by hovering over the icon (1)

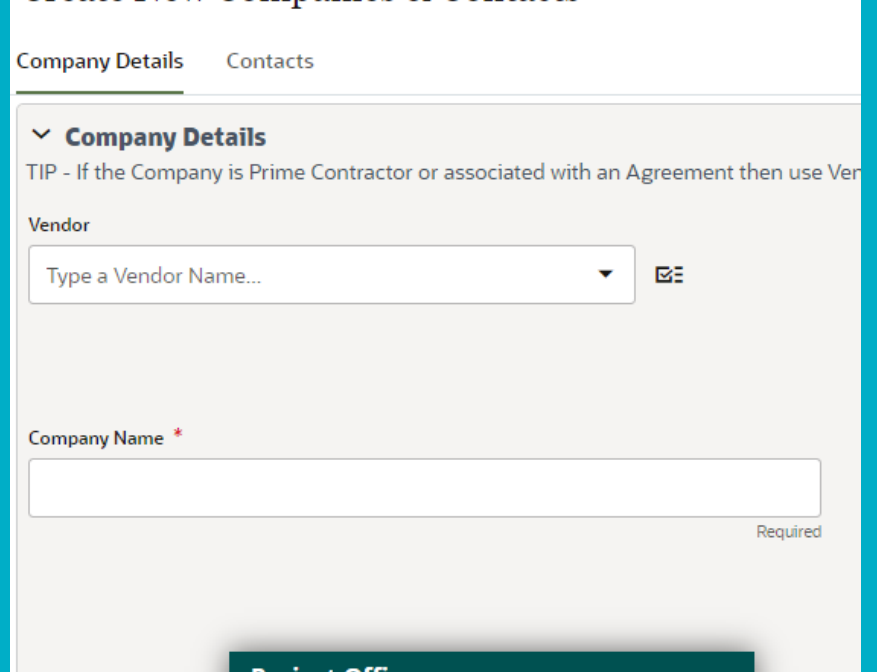

 $\Box$  Project Office  $\odot$ If the company you are creating is a Project Office, check this box.

Create New Companies & Contacts

Let's not forget about

## **FLOWS**

Flows provide step-by-step instructions guiding us through certain tasks

### **You can launch FLOWS…**

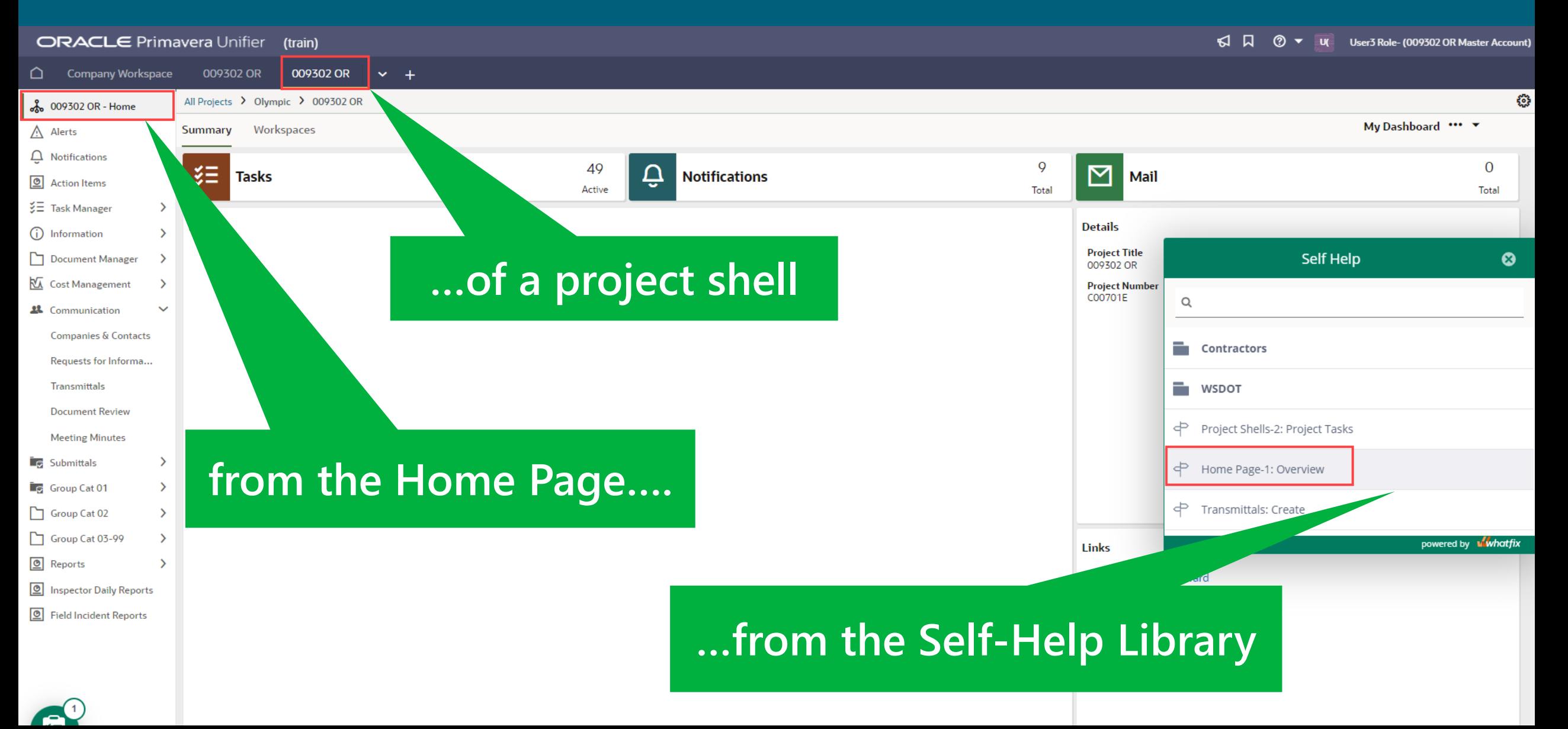

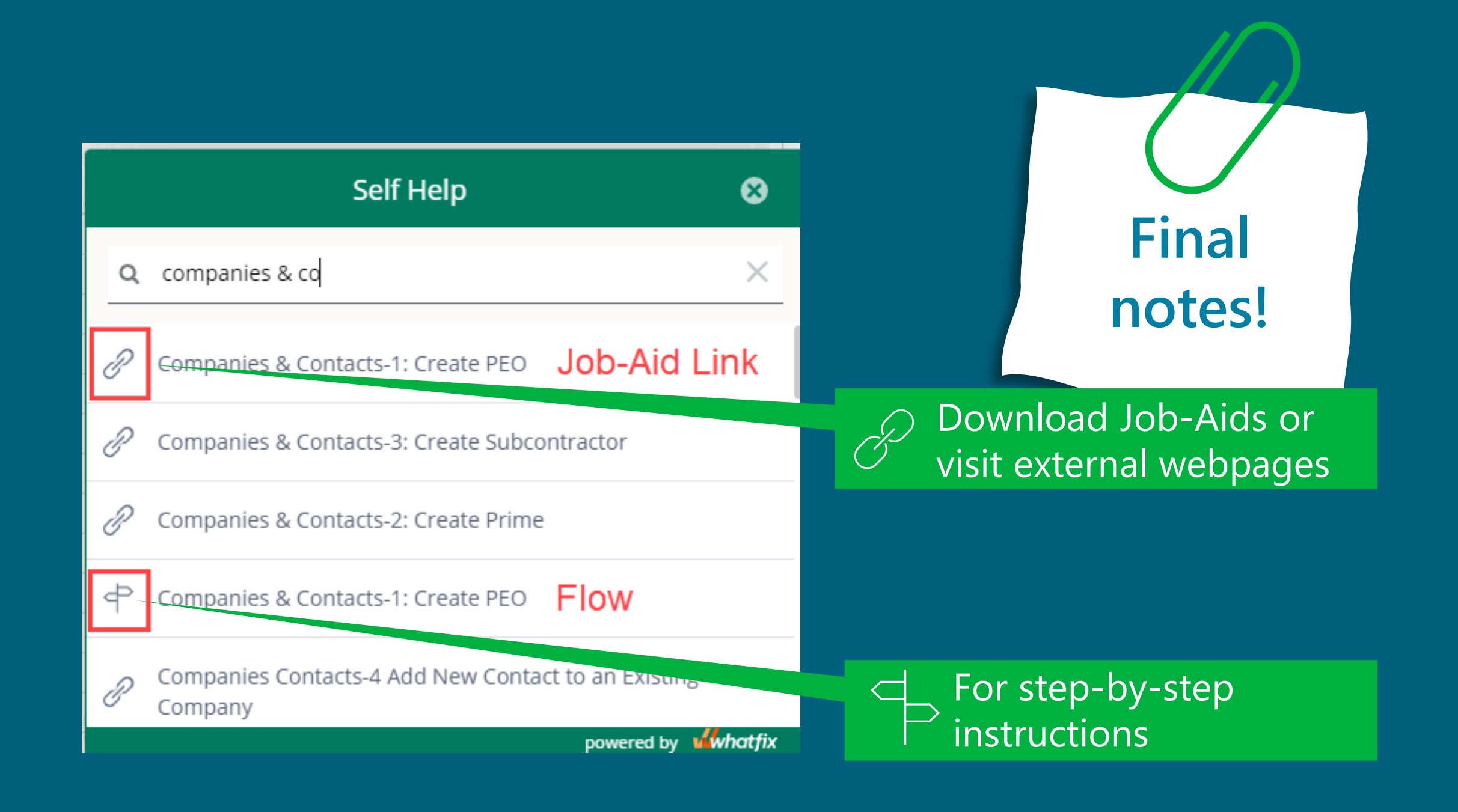

## **Whatfix Unifier**

### Accessible, on-demand training right at your fingertips.

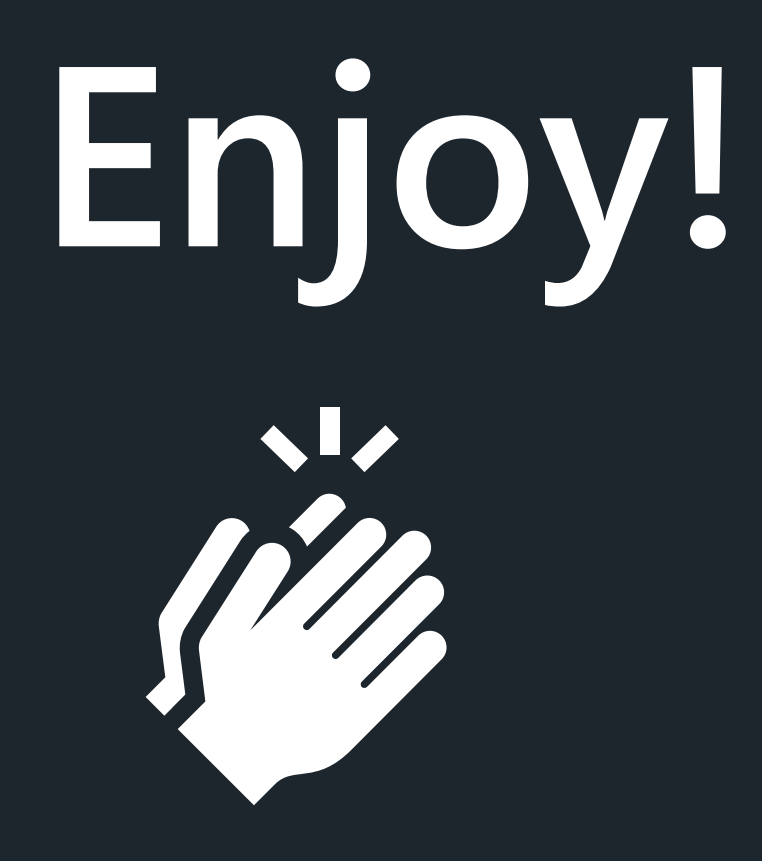